## *TUTORIAL PARA DESCOMPONER UNA IMAGEN EN ESCALA DE GRISES*

- 1. Haz una fotografía de autorretrato y guárdala en la galería de tu móvil. Después pasa la imagen a un ordenador.
- 2. Crea un nuevo documento en el programa Word.
- 3. Pega la imagen en el documento usando el menú: "Insertar > Imágenes"

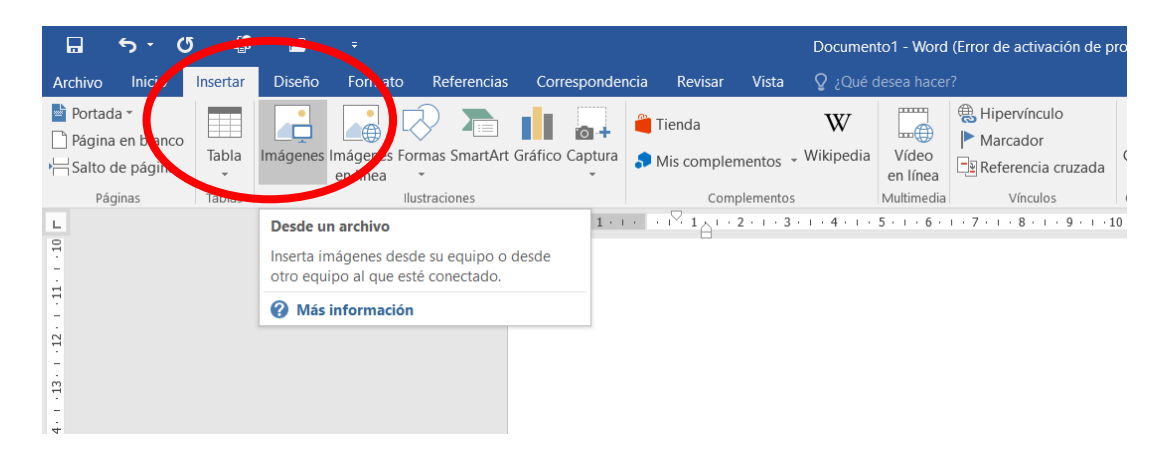

- 4. Estira la imagen hasta ampliarla al máximo tamaño posible en la página.
- 5. Elimina el color de la imagen haciendo doble clic en ella para seleccionarla y usando el menú: "Color > saturación > 0%"

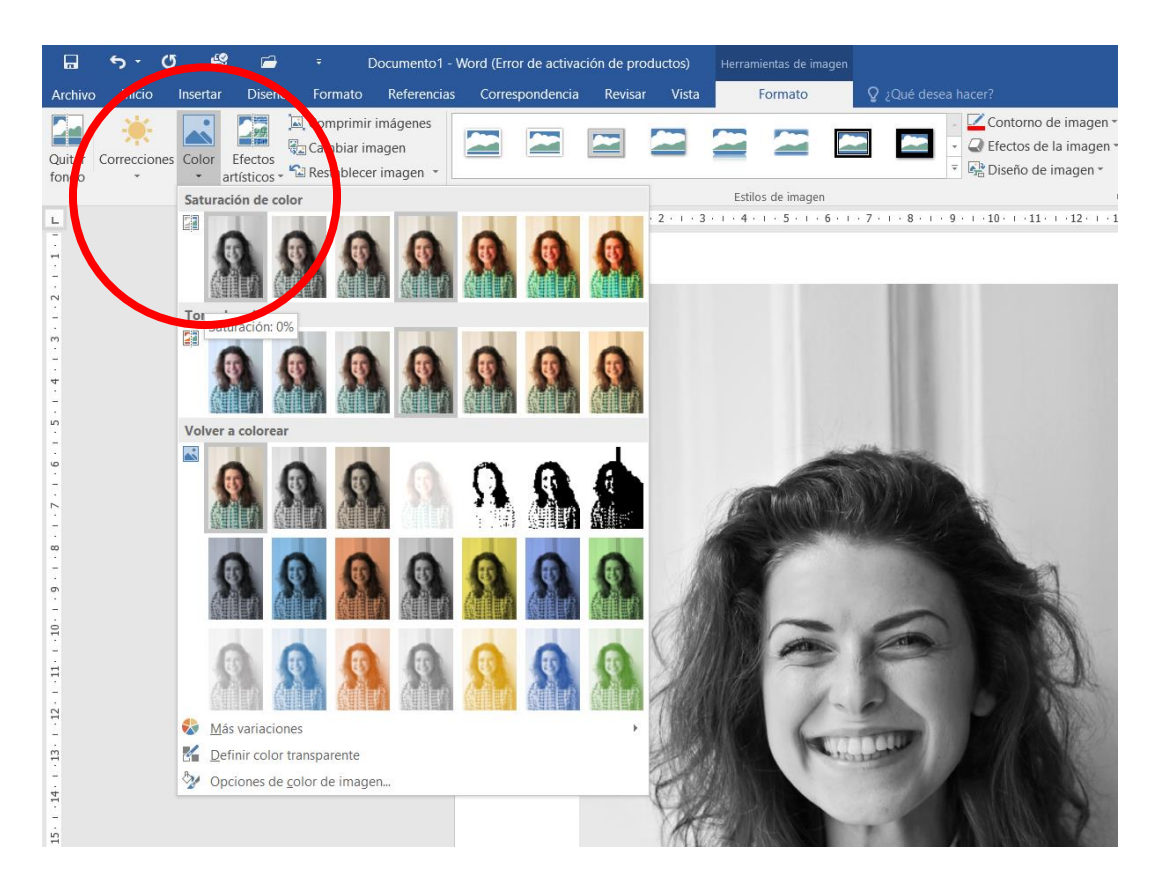

6. Cuando la imagen esté ya en blanco-negro, le aplicaremos el filtro: "Efectos artísticos > recortable"

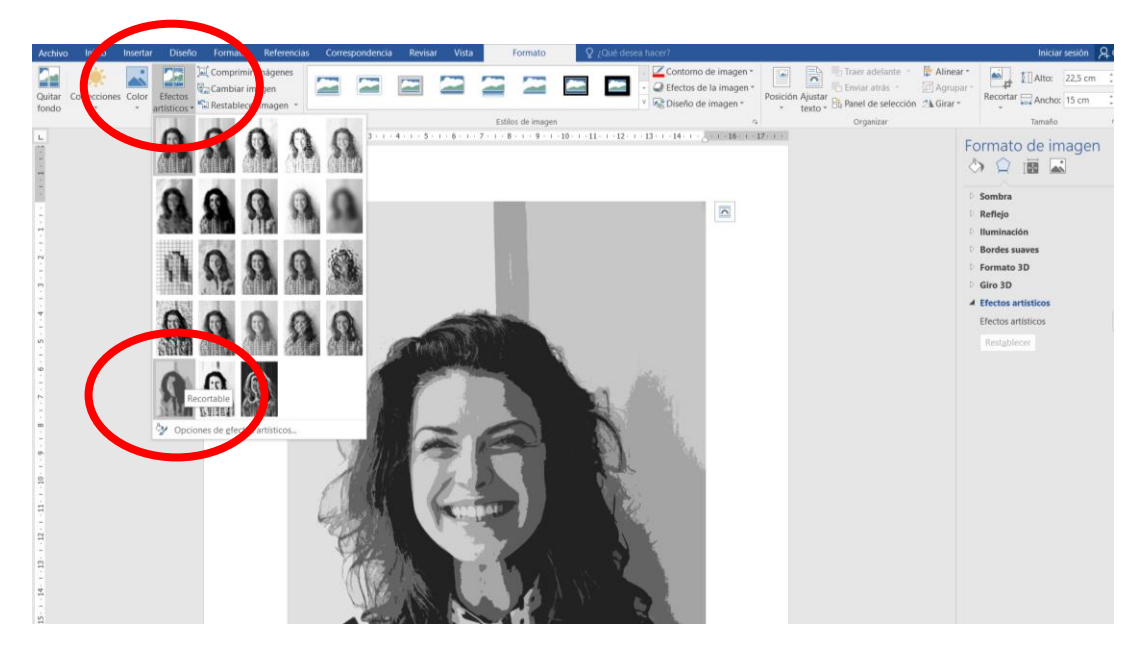

7. Para reducir el número de tonos de gris de la imagen, utilizaremos el menú de la parte derecha de pantalla, rebajando el número indicado hasta que en la fotografía solo queden 3 tonos. (P.e.: Blanco-gris-negro):

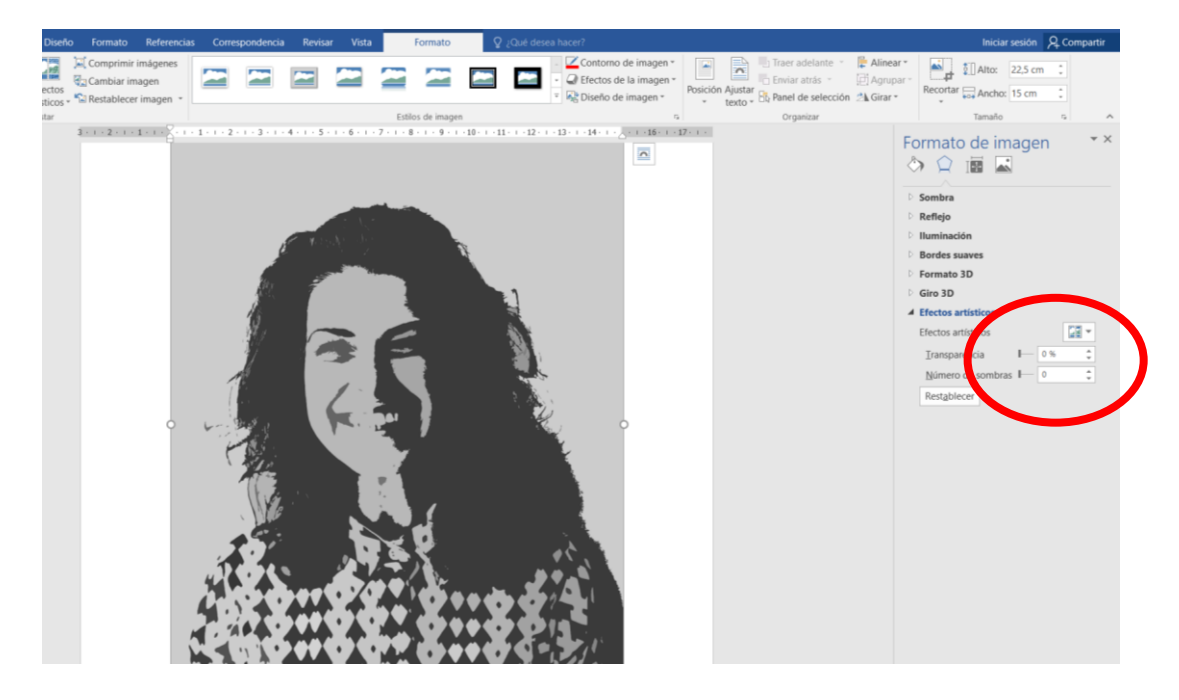

8. Imprimiremos la imagen final para utilizarla como plantilla para nuestro autorretrato. Para el trabajo necesitaremos 3 cartulinas tamaño A4 en los mismos tonos de color que la imagen que hemos creado.